**IBM SPSS Deployment Manager**

バージョン **8** リリース **1**

# インストール・ガイド

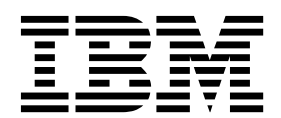

本書および本書で紹介する製品をご使用になる前に、 7 [ページの『特記事項』に](#page-10-0)記載されている情報をお読みください。

本書は、IBM SPSS Collaboration and Deployment Services バージョン 8 リリース 1 モディフィケーション 0、 および新しい版で明記されていない限り、以降のすべてのリリースおよびモディフィケーションに適用されます。

お客様の環境によっては、資料中の円記号がバックスラッシュと表示されたり、バックスラッシュが円記号と表示さ れたりする場合があります。

原典: IBM SPSS Deployment Manager Version 8 Release 1 Installation Guide

- 注記 -

- 発行: 日本アイ・ビー・エム株式会社
- 担当: トランスレーション・サービス・センター

**© Copyright IBM Corporation 2000, 2017.**

## 目次

#### 第 **1** 章 **IBM SPSS [Deployment](#page-4-0)**

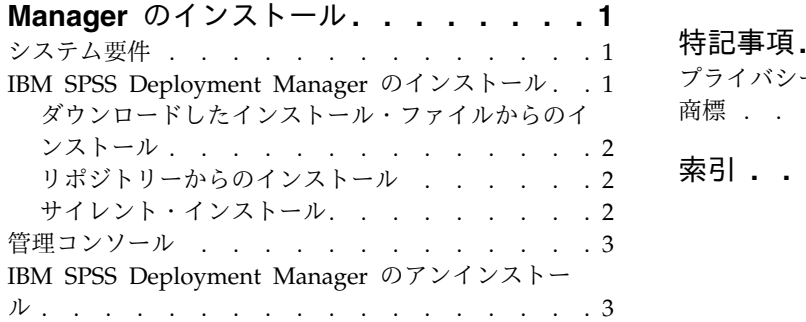

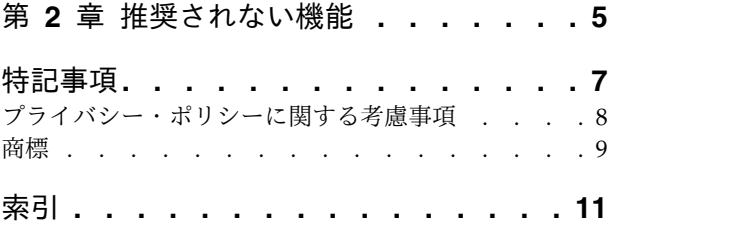

## <span id="page-4-0"></span>第 **1** 章 **IBM SPSS Deployment Manager** のインストール

IBM® SPSS® Deployment Manager の初期構成を正常に実行するには、そのインストールと操作の前に、 特定のネットワーク・コンポーネントが存在する必要があります。IBM SPSS Deployment Manager で管 理するサーバーに応じて、インストールに使用するワークステーションには、以下の 1 つまたは複数のサ ーバーのアクティブ・インスタンスに対するアクセス権限がある必要があります。

- IBM SPSS Collaboration and Deployment Services Repository
- v IBM SPSS Statistics Server
- IBM SPSS Modeler Server
- IBM SPSS Modeler Text Analytics Server

IBM SPSS Deployment Manager は、ネットワーク経由で IBM SPSS Collaboration and Deployment Services サーバーから直接インストールすることも、インストール・メディアからインストールすること もできます。IBM SPSS Deployment Manager の構成には、以下が含まれることがあります。

プロビジョニング。インストールの開始前に、特定の前提条件を満たす必要があります。これには、ハード ウェア要件とソフトウェア要件の確認、およびサーバーのインストール場所の決定が含まれます。

インストール。IBM SPSS Deployment Manager の新規ユーザーは、プロセスを示すウィザードを使用す ることで、クリーン・インストールを実行できます。

アンインストール。インストール済み環境が破損したか、システム・エラーによりアプリケーションの再イ ンストールが必要になったときは、ワークステーションから IBM SPSS Deployment Manager を削除 し、システムを元の状態に復元できます。

## システム要件

アプリケーションをインストールする前に、必要なシステム要件が満たされていることを確認します。

現在のシステム要件に関する情報については、IBM テクニカル・サポート・サイト [\(http://](http://publib.boulder.ibm.com/infocenter/prodguid/v1r0/clarity/softwareReqsForProduct.html) [publib.boulder.ibm.com/infocenter/prodguid/v1r0/clarity/softwareReqsForProduct.html\)](http://publib.boulder.ibm.com/infocenter/prodguid/v1r0/clarity/softwareReqsForProduct.html) でソフトウェ ア製品互換性レポートを参照してください。

また、アーティファクトの保管および取得のために、サポートされているバージョンの IBM SPSS Collaboration and Deployment Services Repository が実行されていてアクセス可能であることが必要で す。アプリケーションのインストール後に、リポジトリーに接続するために、リポジトリー・サーバーの URL と有効な資格情報が必要です。

#### **IBM SPSS Deployment Manager** のインストール

インストールの開始前に、選択したオペレーティング・システム上にソフトウェアをインストールするため に必要なアクセス権がユーザー・アカウントにあることを確認してください。

注**:** Windows Vista では、IBM SPSS Deployment Manager は、*Administrator* ユーザーによってインス トールする必要があります。他のユーザーは、そのユーザーが *Administrators* グループのメンバーであっ ても、アプリケーションをインストールできません。

## <span id="page-5-0"></span>ダウンロードしたインストール・ファイルからのインストール

- 1. インストール・ファイル (パスポート・アドバンテージなどからダウンロード) を開き、 ¥DeploymentManager¥64bit¥DeploymentManager\_win64.exe を実行してインストールを開始します。
- 2. 「**Deployment Manager** のインストール **(Install Deployment Manager)**」をクリックして開始しま す。
- 3. 画面上の指示に従ってください。

インストールが完了したら、インストール中に指定した <install\_path> ディレクトリー、またはショート カット用に指定されている場所からアプリケーションを起動できます。

## リポジトリーからのインストール

Web ブラウザー経由で Deployment Manager をインストールできるように IBM SPSS Collaboration and Deployment Services Repository を構成できます。詳しくは、リポジトリーのインストールおよび構 成ガイドを参照してください。リポジトリーを構成したら、以下を行います。

1. サポートされている Web ブラウザーを開き、IBM SPSS Collaboration and Deployment Services Repository への接続を確認します。

注**:** Windows Vista で Microsoft Internet Explorer を使用している場合は、インストール前に保護モ ードをオフにする必要があります。

- 2. IBM SPSS Collaboration and Deployment Services Repository の URL を入力し、それに */DMGRClientInstaller* を追加します。例えば、サーバーがポート 8080 上で IP アドレスによって正常 にアクセスできる場合、*http://10.10.1.1:8080/DMGRClientInstaller* と入力します。インストール・ウィ ザードが表示されます。
- 3. セキュリティー・メカニズムによって、リモートの場所からアプリケーションをインストールするよう にプロンプトが表示された場合は、「はい」をクリックします。アプリケーションのダウンロードが始 まります。ネットワークのパフォーマンスによっては、これに数分かかる場合があります。

ダウンロードが終了すると、インストール・ウィザードによって残りのプロセスが順に示されます。

## サイレント・インストール

サイレント・モードを使用すると、ユーザーとの対話なしでインストールできます。インストール・パラメ ーターは、プロパティー・ファイルとして指定されます。この機能を使用して、大規模ネットワーク環境で のアプリケーションのインストールを自動化できます。

インストール・ファイルには、サイレント・インストールを可能にするプロパティー・ファイル (¥Administration¥<product name>¥SilentInstallOptions) が含まれています。

#### オプション・ファイルの使用法

- 1. オプション・ファイルをファイル・システムにコピーします。
- 2. テキスト・エディターでこのコピーしたオプション・ファイルを開きます。
- 3. 必要に応じてオプションを変更します。一部のオプションは文字列値を必要としますが、インストーラ ーの選択項目に対応するオプションは 0 (オフ) または 1 (オン) に設定できます。

#### サイレント・インストールを実行するには

次のパラメーターのコマンド・ラインからインストール・プログラムを実行します。

install -i silent -f "<properties file path>"

<span id="page-6-0"></span>プロパティー・ファイルのパスには、絶対パスも相対パスも使用できます。パスを指定しない場合は、イン ストール・プログラムと同じディレクトリーにプロパティー・ファイルが存在する必要があります。

#### 管理コンソール

IBM SPSS Statistics、IBM SPSS Modeler、および IBM SPSS Modeler Text Analytics の管理コンソール は、IBM SPSS Deployment Manager に含まれています。これにより、サーバー管理タスク用の単一のイ ンターフェースが提供されます。コンソールについて詳しくは、インターフェースのヘルプを参照してくだ さい。

## **IBM SPSS Deployment Manager** のアンインストール

インストール済み環境が破損したか、システム・エラーにより IBM SPSS Deployment Manager の再イ ンストールが必要になったときは、現在のバージョンをアンインストールする必要があります。アンインス トール作業では、マシンに JVM が存在する必要があります。インストールに使用した JVM がなくなっ ている場合、アンインストール・プロセスは失敗します。IBM SPSS Deployment Manager アプリケーシ ョンをアンインストールするには、以下を行います。

- 1. IBM SPSS Deployment Manager が現在実行中である場合は、終了します。
- 2. データおよび構成情報をすべてバックアップします。
- 3. インストール・パスから、uninstall ディレクトリーに移動します。
- 4. .exe ファイルをダブルクリックします。アンインストール・ウィザードが起動します。

注**:** アンインストール・ウィザードは、Windows の「コントロール パネル」の「プログラムの追加と 削除」ダイアログ・ボックスから起動することもできます。

- 5. 「アンインストール **(Uninstall)**」をクリックして、IBM SPSS Deployment Manager のアンインスト ールを開始します。終了すると、ステータス画面が表示されます。
- 6. 「完了 **(Done)**」をクリックして、ウィザードを終了します。
- 7. インストール・フォルダーに残っているフォルダーおよびファイルをすべて、手動で削除します。これ らは通常、初回のインストール後に追加または更新されたフィーチャーに対応しています。

IBM SPSS Deployment Manager に、IBM SPSS Statistics、IBM SPSS Modeler、または IBM SPSS Modeler Text Analytics 用のオプションの管理コンソールが含まれている場合、これらのコンポーネント はウィザードでアンインストールできません。これらのコンポーネントのファイルは手動で削除する必要が あります。詳しくは、これらのコンソールの資料を参照してください。

## <span id="page-8-0"></span>第 **2** 章 推奨されない機能

前のリリースの IBM SPSS Collaboration and Deployment Services からマイグレーションする場合、最 後のバージョン以降に非推奨になった各種機能について注意してください。

ある機能が非推奨になった場合、IBM Corp. は、製品の今後のリリースでその機能を除去する可能性があ ります。将来の投資は、推奨されるマイグレーション・アクションにリストされている戦略的な機能に重点 が置かれます。通常、機能が非推奨になるのは、同等の代替手段が提供された後です。

以下の表に、推奨されない機能を示します。可能な場合、表には推奨されるマイグレーション・アクション も示されています。

表 *1.* 以前のバージョンの非推奨になった機能

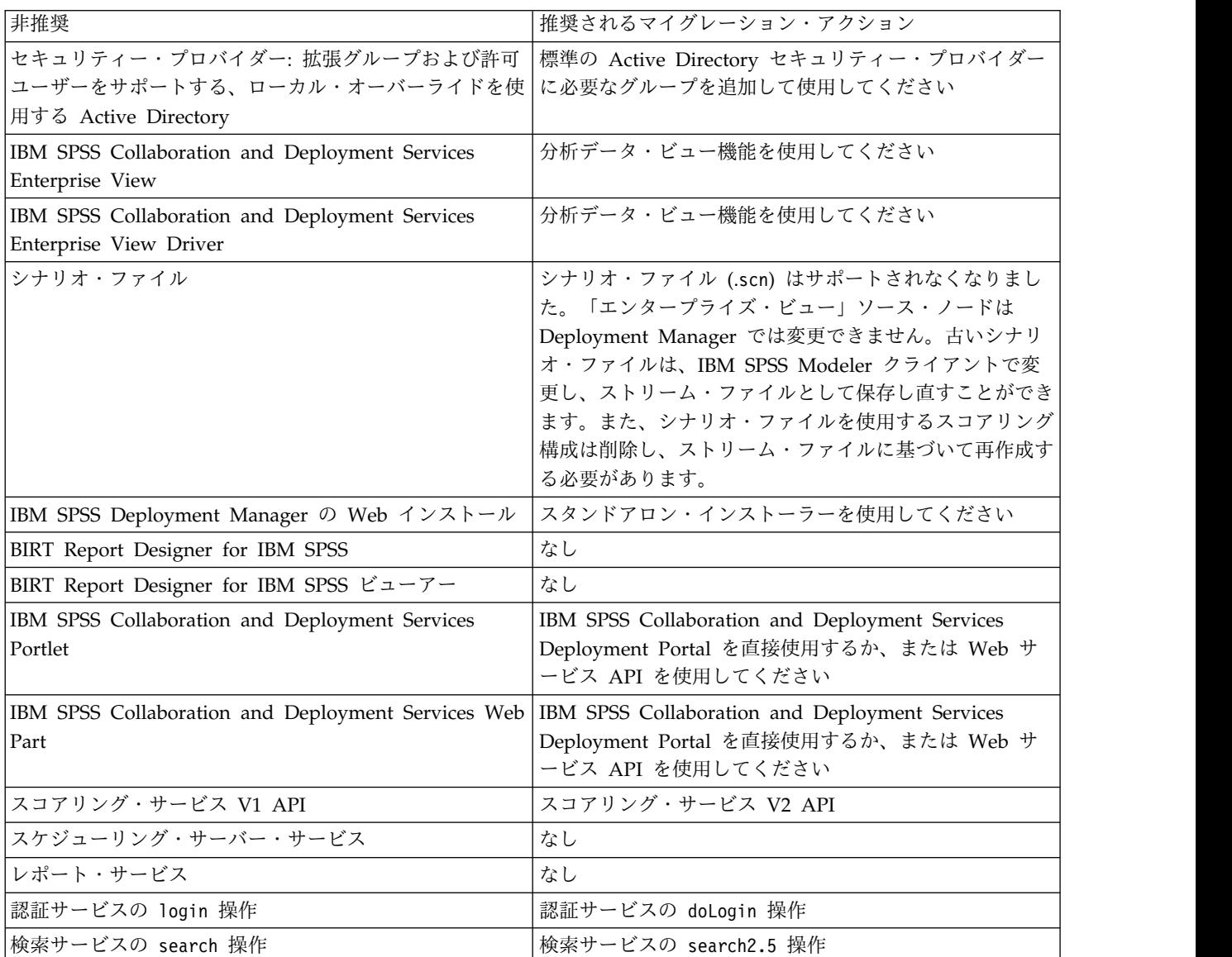

表 *1.* 以前のバージョンの非推奨になった機能 *(*続き*)*

| 非推奨                                  | 推奨されるマイグレーション・アクション                                                                |
|--------------------------------------|------------------------------------------------------------------------------------|
| SPSS AXIS/Castor Web サービス・クライアント jar | Java ランタイム環境、統合開発環境、または Eclipse<br>  Web Tools Platform (WTP) に付属のツールを使用して<br>ください |

非推奨機能の更新情報については、IBM [Knowledge](http://www.ibm.com/support/knowledgecenter/SS69YH/welcome) Center を参照してください。

## <span id="page-10-0"></span>特記事項

本書は米国 IBM が提供する製品およびサービスについて作成したものです。この資料の他の言語版を IBM から入手できる場合があります。ただし、これを入手するには、本製品または当該言語版製品を所有 している必要がある場合があります。

本書に記載の製品、サービス、または機能が日本においては提供されていない場合があります。日本で利用 可能な製品、サービス、および機能については、日本 IBM の営業担当員にお尋ねください。本書で IBM 製品、プログラム、またはサービスに言及していても、その IBM 製品、プログラム、またはサービスのみ が使用可能であることを意味するものではありません。これらに代えて、IBM の知的所有権を侵害するこ とのない、機能的に同等の製品、プログラム、またはサービスを使用することができます。ただし、IBM 以外の製品とプログラムの操作またはサービスの評価および検証は、お客様の責任で行っていただきます。

IBM は、本書に記載されている内容に関して特許権 (特許出願中のものを含む) を保有している場合があ ります。本書の提供は、お客様にこれらの特許権について実施権を許諾することを意味するものではありま せん。実施権についてのお問い合わせは、書面にて下記宛先にお送りください。

〒*103-8510* 東京都中央区日本橋箱崎町*19*番*21*号 日本アイ・ビー・エム株式会社 法務・知的財産 知的財産権ライセンス渉外

IBM およびその直接または間接の子会社は、本書を特定物として現存するままの状態で提供し、商品性の 保証、特定目的適合性の保証および法律上の瑕疵担保責任を含むすべての明示もしくは黙示の保証責任を負 わないものとします。国または地域によっては、法律の強行規定により、保証責任の制限が禁じられる場 合、強行規定の制限を受けるものとします。

この情報には、技術的に不適切な記述や誤植を含む場合があります。本書は定期的に見直され、必要な変更 は本書の次版に組み込まれます。IBM は予告なしに、随時、この文書に記載されている製品またはプログ ラムに対して、改良または変更を行うことがあります。

本書において IBM 以外の Web サイトに言及している場合がありますが、便宜のため記載しただけであ り、決してそれらの Web サイトを推奨するものではありません。それらの Web サイトにある資料は、 この IBM 製品の資料の一部ではありません。それらの Web サイトは、お客様の責任でご使用ください。

IBM は、お客様が提供するいかなる情報も、お客様に対してなんら義務も負うことのない、自ら適切と信 ずる方法で、使用もしくは配布することができるものとします。

本プログラムのライセンス保持者で、(i) 独自に作成したプログラムとその他のプログラム (本プログラム を含む) との間での情報交換、および (ii) 交換された情報の相互利用を可能にすることを目的として、本 プログラムに関する情報を必要とする方は、下記に連絡してください。

*IBM Director of Licensing IBM Corporation*

<span id="page-11-0"></span>*North Castle Drive, MD-NC119 Armonk, NY 10504-1785 US*

本プログラムに関する上記の情報は、適切な使用条件の下で使用することができますが、有償の場合もあり ます。

本書で説明されているライセンス・プログラムまたはその他のライセンス資料は、IBM 所定のプログラム 契約の契約条項、IBM プログラムのご使用条件、またはそれと同等の条項に基づいて、IBM より提供され ます。

記載されている性能データとお客様事例は、例として示す目的でのみ提供されています。実際の結果は特定 の構成や稼働条件によって異なります。

IBM 以外の製品に関する情報は、その製品の供給者、出版物、もしくはその他の公に利用可能なソースか ら入手したものです。IBM は、それらの製品のテストは行っておりません。したがって、他社製品に関す る実行性、互換性、またはその他の要求については確証できません。 IBM 以外の製品の性能に関する質問 は、それらの製品の供給者にお願いします。

IBM の将来の方向または意向に関する記述については、予告なしに変更または撤回される場合があり、単 に目標を示しているものです。

本書には、日常の業務処理で用いられるデータや報告書の例が含まれています。より具体性を与えるため に、それらの例には、個人、企業、ブランド、あるいは製品などの名前が含まれている場合があります。こ れらの名前はすべて架空のものであり、名前や住所が類似する個人や企業が実在しているとしても、それは 偶然にすぎません。

#### 著作権使用許諾:

本書には、様々なオペレーティング・プラットフォームでのプログラミング手法を例示するサンプル・アプ リケーション・プログラムがソース言語で掲載されています。お客様は、サンプル・プログラムが書かれて いるオペレーティング・プラットフォームのアプリケーション・プログラミング・インターフェースに準拠 したアプリケーション・プログラムの開発、使用、販売、配布を目的として、いかなる形式においても、 IBM に対価を支払うことなくこれを複製し、改変し、配布することができます。このサンプル・プログラ ムは、あらゆる条件下における完全なテストを経ていません。従って IBM は、これらのサンプル・プログ ラムについて信頼性、利便性もしくは機能性があることをほのめかしたり、保証することはできません。こ れらのサンプル・プログラムは特定物として現存するままの状態で提供されるものであり、いかなる保証も 提供されません。 IBM は、お客様の当該サンプル・プログラムの使用から生ずるいかなる損害に対しても 一切の責任を負いません。

## プライバシー・ポリシーに関する考慮事項

サービス・ソリューションとしてのソフトウェアも含めた IBM ソフトウェア製品 (「ソフトウェア・オフ ァリング」) では、製品の使用に関する情報の収集、エンド・ユーザーの使用感の向上、エンド・ユーザー との対話またはその他の目的のために、Cookie はじめさまざまなテクノロジーを使用することがありま す。多くの場合、ソフトウェア・オファリングにより個人情報が収集されることはありません。IBM の 「ソフトウェア・オファリング」の一部には、個人情報を収集できる機能を持つものがあります。ご使用の 「ソフトウェア・オファリング」が、これらのCookie およびそれに類するテクノロジーを通じてお客様に よる個人情報の収集を可能にする場合、以下の具体的事項を確認ください。

<span id="page-12-0"></span>この「ソフトウェア・オファリング」は、Cookie もしくはその他のテクノロジーを使用して個人情報を収 集することはありません。

この「ソフトウェア・オファリング」が Cookie およびさまざまなテクノロジーを使用してエンド・ユー ザーから個人を特定できる情報を収集する機能を提供する場合、 お客様は、このような情報を収集するに あたって適用される法律、ガイドライン等を遵守する必要があります。これには、エンドユーザーへの通知 や同意の要求も含まれますがそれらには限られません。

このような目的での Cookie を含む様々なテクノロジーの使用の詳細については、IBM の『IBM オンライ ンでのプライバシー・ステートメント』[\(http://www.ibm.com/privacy/details/jp/ja/\)](http://www.ibm.com/privacy/details) の『クッキー、ウ ェブ・ビーコン、その他のテクノロジー』および『IBM Software Products and Software-as-a-Service Privacy Statement』[\(http://www.ibm.com/software/info/product-privacy\)](http://www.ibm.com/software/info/product-privacy) を参照してください。

#### 商標

IBM、IBM ロゴおよび ibm.com は、世界の多くの国で登録された International Business Machines Corporation の商標です。他の製品名およびサービス名等は、それぞれ IBM または各社の商標である場合 があります。現時点での IBM の商標リストについては、[http://www.ibm.com/legal/copytrade.shtml](http://www.ibm.com/legal/us/en/copytrade.shtml) を ご覧ください。

Adobe、Adobe ロゴ、PostScript、PostScript ロゴは、Adobe Systems Incorporated の米国およびその他 の国における登録商標または商標です。

インテル、Intel、Intel ロゴ、Intel Inside、Intel Inside ロゴ、Centrino、Intel Centrino ロゴ 、 Celeron、Xeon、Intel SpeedStep、Itanium、および Pentium は、Intel Corporation または子会社の米国 およびその他の国における商標または登録商標です。

Linux は、Linus Torvalds の米国およびその他の国における登録商標です。

Microsoft、Windows、Windows NT および Windows ロゴは、Microsoft Corporation の米国およびそ の他の国における商標です。

UNIX は The Open Group の米国およびその他の国における登録商標です。

Java およびすべての Java 関連の商標およびロゴは Oracle やその関連会社の米国およびその他の国にお ける商標または登録商標です。

## <span id="page-14-0"></span>索引

日本語, 数字, 英字, 特殊文字の 順に配列されています。なお, 濁 音と半濁音は清音と同等に扱われ ています。

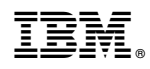

Printed in Japan